## **LEARN MORE.** GO FURTHER.

Get started with The Institute of Leadership & Management.

Your leadership journey institutelm.com

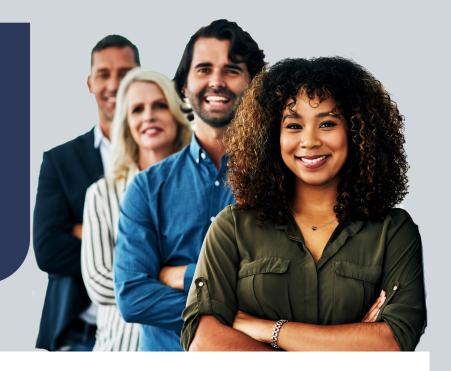

## How to access your account.

If you have registered onto an ILM qualification with a registered provider, you should receive an activation email from us. Within this email is a link, which when clicked will take you through to the reset password page.

You simply need to enter your email address and then set up a new password to activate your account.

If you have not received an email from us, you can complete your registration here. You should see the student activation page.

You will need to enter some key information including:

- Your ILM Enrolment number
- Surname
- Fmail address
- Full postal address

You will also need to agree to our terms and conditions before clicking 'Activate' to complete your registration. Once activated, you should receive your 'Welcome to Membership' email from membership@institutelm.com.

If you get an error whilst completing the form, we may already have an account for you. If so, go back to the 'Password Reset' page to access to your account.

| THE INSTITUTE OF LEADERSHIP & MANAGEMENT                                                                            | WHO WE ARE | WHAT WE DO | WHO BENEFITS      | WHAT'S ON                                                                                                    | LEARNING | FREE TOOLS | Q <u>Q</u><br>SEARCH LOGIN |
|----------------------------------------------------------------------------------------------------|------------|------------|-------------------|----------------------------------------------------------------------------------------------------|----------|------------|----------------------------|
| Homepage > Login > Reset Password  Type your email address here and we will send you a link to set your password to |            |            |                   |                                                                                                    |          |            |                            |
| Reset Password  Email Address                                                                                       |            |            | a<br>F            | access your online account.  Please check your junk mailbox for this email, which is sent from noreply@instituteLM.com. |          |            |                            |
| SUBMIT                                                                                                    |            |            | Return to login > |                                                                                                    |          |            |                            |

## You are entitled to FREE studying membership if you are registered onto an ILM qualification programme. To activate your membership and access a wealth of resources, please complete the form below. ge > Who benefits > ILM Students and Learners Activate your student membership now If you have received an email from us, please create an online account by visiting the <u>password page.</u> Add your

email address and set up a new password

If you get an error whilst completing this form, it's possible we already have an account for you. To check this, go to the <u>password page</u>, enter your email address and create a password, and you should get access to your account.

## Need help or outside the UK?

Have a question for us? Get in touch using the link belo Please note if you have a non UK postcode, you may need to contact us to process your

If you are still having difficulty, please contact us at membership@institutelm.com for further assistance.